## **Table of Contents**

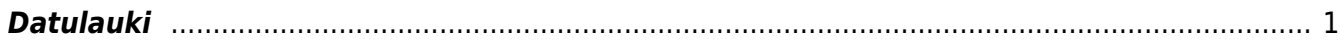

## <span id="page-2-0"></span>**Datulauki**

[Dokumentiem un kartītēm var izveidot papildu laukus. Sistēmā tie tiek saukti par datulaukiem.](https://wiki.directo.ee/_media/lv/datulauks_autors_tukss.png)

Lai izveidotu datulauku: 1) No galvenās izvēlnes jāatver UZSTĀDĪJUMI → Galvenie uzstādījumi → Datulauku tipi → jānospiež poga Pievienot jaunu

Tad tiks atvērta jauna datulauka kartīte.

2) Datulauka kartītē jānorāda:

• **Kods** – datulauka īsais apzīmējums (tajā nevajag iekļaut garumzīmes, mīkstīnājuma zīmes un simbolus).

• **Nosaukums** - datulauka nosaukums.

• **Klase** - jānorāda, kurā dokumentā vai dokumentos jābūt pieejamam šim datulaukam .

Vairumam klašu nosaukums sakrīt ar dokumenta nosaukumu. Taču ir klases, kuru nosaukums atšķiras no klasei atbilstošā dokumenta nosaukuma:

o Klase Aktīvs - pamatlīdzekļu kartītes.

o Klase Kopīgs - visi dokumenti.

o Klase P. rēķins - dokumenti Pieprasīt piedāvājumus, pirkuma pasūtījumi, dokumenti Saņemtās preces, ienākošie rēķini.

o Klase Personīgs - personāla kartītes.

o Klase Rēķins - piedāvājumi, klientu pasūtījumi, realizācijas rēķini, noliktavas pasūtījumi, dokumenti 'Noliktavas kustība, piegādes.

o Klase Termiņš - samaksas termiņu kartītes.

• **Pēc noklusējuma redzams** – jānorāda, vai atverot dokumentu, tajā uzreiz būs redzams šis datulauks. Norādot opciju **Jā**, atverot dokumentu, datulauks uzreiz ir redzams.

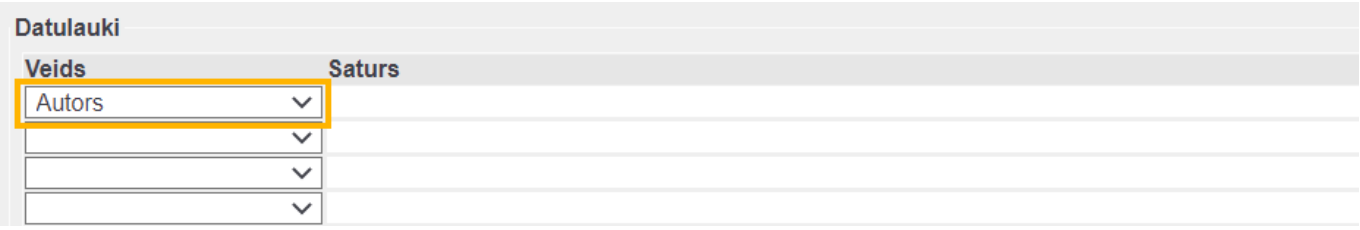

[Norādot opciju](https://wiki.directo.ee/_media/lv/datulauki_tuksi.png) **Nē**, atverot dokumentu, datulauks uzreiz nav redzams.

## Datulauki

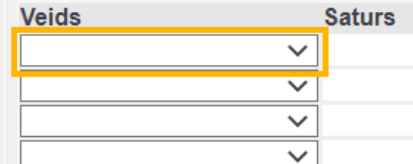

Tādā gadījumā, ja ir jānorāda konkrētais datulauks, tas dokumentā ir jāizvēlas no datulauku saraksta.

## • **Brīdināt, ja nav aizpildīts** - jānorāda, vai atverot, saglabājot un apstiprinot dokumentu ir jāparādās paziņojumam par to, ka datulauks nav aizpildīts.

o **Nē**, ir jānorāda, ja atverot, saglabājot un apstiprinot dokumentu tajā nav jāparādās paziņojumam par to, ka šis datulauks nav aizpildīts.

o **Jā** ir jānorāda, ja atverot, saglabājot un apstiprinot dokumentu tajā ir jāparādās paziņojumam par to, ka šis datulauks nav aizpildīts.

o **Jā un nevar saglabāt** ir jānorāda tad, ja ir nepieciešams, lai dokumentus, kuri nav jāapstiprina, bet tikai jāsaglabā (piemēram, artikulu kartītes, klientu kartītes, piegādātāju kartītes, līgumus) nevar saglabāt, ja tajos nav aizpildīts konkrētais datulauks.

• **Tips** – tips nosaka, kā varēs aizpildīt datulauku, piemēram, ierakstot tajā tekstu vai norādot tajā datumu, lietotāja kodu, klienta kodu, artikula kodu, datumu utml.

Ja ir jāizveido datulauks, kura aizpildīšanai nepieciešams izvēlēties vienu no nolaižamā lodziņā piedāvātām opcijām, tad ir jānorāda tips **Nolaižams** un laukā **Ierobežojumi** jānorāda nepieciešamās izvēles iespējas. Katra izvēles iespēja ir jāatdala viena no otras ar komatu (bez atstarpēm), un pirms pirmās izvēles iespējas jānorāda komats:

**IEROBEŽOJUMI** 

Jā.Nē

Lai saglabātu datulauka kartīti, tajā jānospiež poga Saglabāt.

From: <https://wiki.directo.ee/> - **Directo Help**

Permanent link: **<https://wiki.directo.ee/lv/datatyyp?rev=1656582215>**

Last update: **2022/06/30 12:43**